# **Apple Barrel**

The Journal of the Houston Area Apple Users Group

*Apple II • Macintosh • Newton Members Helping Members since 1978 March 1999* www.haaug.org

## **Mariner Write: A Review**

by Harold Crouch

I live or die by the work processor and have spent an inordinate amount of time the last ten years using various word processors on the Mac. When I purchased my first Mac in '88, the choices were WriteNow, MacWrite, and Microsoft Word 3. WriteNow and MacWrite were pretty much equal in all respects: fast, small, functional, inexpensive, intuitive. Word 3 was (I'm being kind here) bug-ridden. I used WriteNow until sometime around '90, when I switched to Word 4. Word 4 was stable, and one function elevated it head and shoulders above any other word processor then on the market: tables! By the time Word 5 hit the street, WriteNow also had tables, but Word 5 had an infinitely modifiable menu bar that I customized to display ALL the functions I used and ONLY the functions I used. Word 5 also allowed my to assign command key equivalents to my heart's desire. So I did.

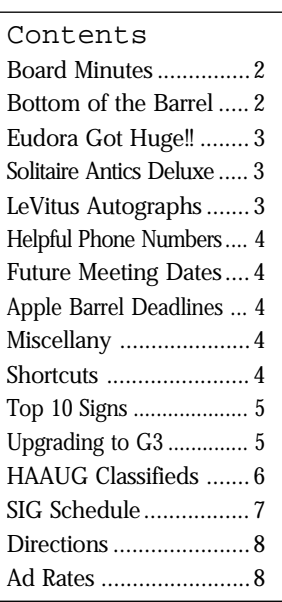

Word 5, out of production for maybe five years now, is the best word processor I have ever seen and remains my tool of choice today. Okay, the spell checker is not impressive, far inferior to the wonderful spell checker that was part of WriteNow. But I have for many years used a standalone program originally called Thunder, now renamed Spell Catcher, that seamlessly plugs a magnificent spell checker and thesaurus into all the applications on my computer, including the finder.

My predicament is, when people nowadays asks me what word processor to buy, I can hardly recommend that they go out and buy Word 5. What to do? The two obvious choices are AppleWorks (nee ClarisWorks) and Word 7 (or '97 or '98 or whatever they're calling now).

Let's start with the present incarnation of Word. Costs... \$300? \$400? Said to require a PowerPC chip running in excess of 100 MHz. Needs Gawd-only-knowshow-much hard drive to install. How much ram just to launch? Excuse me, but my own personal "Power Mac" is an LC-III with a 68030 screaming along at 25 MHz. I know a LOT of people still using 680x0 Macs. Those of you in Redmond or elsewhere who think I'm gonna buy a new computer just to run Word 7 or its progeny can think again. Word 7 is written by people possessing more money than sense, and written for others of their kind.

AppleWorks! \$100 gets you a CD containing both Mac and Windows versions. It's got a reasonably good word processor, a reasonably good spreadsheet, reasonably good painting and drawing and database and communications modules (not that anyone is likely to use the communication module these days). It doesn't require mass quantities of hard drive or ram. It runs on a 68020 or better.

What's not to like? They're the home boys. I want to like AppleWorks. I've tried to like AppleWorks. But I just can't bring myself to like AppleWorks. The word processor is KLUTZY!

There's another word processor out there in the wings. Been around for a couple of years now. Nisus, it's called. You now know everything about Nisus that I know about Nisus.

Okay... That leaves Mariner Write. Mariner Write has received excellent reviews in MacWorld and MacAddict and probably a couple of other MacMagazines that I don't read. You haven't seen Mariner Write on the shelves at your favorite MacStore, nor have you seen it listed in the plethora of MacCatalogs that periodically inundate your mail box. You acquire Mariner Write by going to their web site www.marinersoft.com - and downloading either the shareware version or the fully blown version.

I started with the shareware version. I liked it. I then compared the features of the shareware version (license costs \$20) and the full version (which costs \$50) and decided to invest fifty smackers in the full version, which I've been using for a week now.

And this word processor is really growing on me! The application itself takes up only 950k on my hard drive. The support documents (dictionaries, thesaurus, help files) take another 1,500K. Suggested ram is only 1,600K! It runs on my 68030. I can customize command key assignments. It's really a very nice word processor. I also see some functions in it that I've seen and admired in other applications.

## **Board Minutes 2/22/99**

These are excerpts and unapproved.

In attendance were Rex Covington, David Jaschke, David Scheuer, Howard Fitter, Harold Crouch, Alán Alán Apurim, Joe Fournet, Elizabeth English, Stephen Cravey, Mike Epstein, Amy Denton, Bob McGuinness, Patty Winkler, Mort Butler, Mike Brouillette, Lyda McGhee, Michael Lawshae, and Randy Herzstein.

Vice President Stephen Cravey announced that Jeff Davis was still in the hospital. He went in just before the general meeting and was thought to have a Kidney stone, but it wasn't that and they don't know yet what the problem is. Jeff asked Stephen to recognize Harold Crouch for taking the initiative to update the HAAUG Heaven Starter kit disks.

Secretary Lyda McGhee's minutes were approved as read.

Programs Vice President Stephen Cravey reported that he's working on the March meeting. He doesn't have anybody confirmed yet but he is talking to Adobe and STF Technoligies, among others. Joe Fournet suggested Washington Mutual for March in connection with Quicken.

Former Facilities Vice President Alán Alán Apurim will try to get the July Swap Meet moved to the Cougar Den and to the 4th Saturday in July.

Treasurer Elizabeth English reported a net loss of \$400.40 as of 2/22/98. She received about \$1,400 in checks to deposit so we're really OK

Membership chairman David Jaschke reported that membership was down 11 members.

Apple Barrel editor Bob McGuinness reported that everything was on track.

Apple Barrel Ad Manager Peter Gingiss was absent and no report was given.

SIG Coordinator David Scheuer reported that the BS/ Misc Sig will be cancelled due to nobody coming. When we get some other SIGs in the 3:00 PM hour, he'll start it up again, or so he implied.

Volunteer Manager Peter Gingiss was absent and no report was given. Three people volunteered after the main presentation at the General Meeting and Stephen will get their names and phone numbers to Peter as soon as possible.

Apple/Mac Librarian Mike Brouillette requested neat Mac stuff for new Zip disks. If anybody knows anything really cool, get it to him or tell him about it, please.

Publicity Chairman Kimberly Reeves was absent and no report was given.

Boutique Chairman Amy Denton reported \$124 gross sales at the February Meeting. She also has the inventory up to date. The Zip disk sold well, even blank, and we're going to try a batch of Imation ones in March.

#### Old Business

HAAUG Heaven: Randy Herzstein explained the current status of HAAUG Heaven and what he thought had happened as well as he was able to tell. It's up and running again, but with a new phone number (713- 993-3312). E-mail will still be down for about another week or so, he thinks. Watch for announcements about

it on HAAUG Heaven and/or the web site. What happened was that the drive crashed for unknown reasons and the only backup available was created by Randy in October of 1998. Other than Randy's back up, the only backup was about 2 years old. If you joined after October of 1998 and are having problems logging on, this would be why. You'll need to log on again. A backup system will be implemented as soon as possible. Thanks to Randy!

A motion was made and carried to buy a new internal drive for the computer.

The Audit Committee: - Roy Wunderlich resigned from the committee for health reasons. We still need someone to head the committee.

ISP Committee Status Report: We're almost up and running. David Jaschke had application forms at the February meeting and we have 1 or 2 people who have actually paid. There will be forms available at the membership desk each month, I think. A motion was made and passed to allow Stephen to sign HAL-PC agreement for HAAUG.

#### New Business

Several ideas for publicity and getting new members were discussed.

The May 31st board meeting has been moved to Thursday, May 27th. The 31st is Memorial Day.

Funds for the September 1999 meeting site were approved.

## **Bottom of the Barrel**

**Apple Barrel is a monthly publication** of the Houston Area Apple Users' Group, P.O. Box 570957, Houston, Texas, 77257-0957.

Apple Barrel's editors have a policy to protect the creative rights of authors. The Editors acknowledge that authors' works are copyrighted and intend to honor those copyrights by: 1) this statement of policy, 2) providing, when considered significant, copies of edited text to the author for review prior to publication, 3) seeking permission to reprint previously published pieces from the author whenever possible, and 4) printing acknowledgment of reprints used at all times.

If you are interested in joining HAAUG, please call the HAAUG Hotline at (713) 522-2179, or sign up via HAAUG Heaven, HAAUG's BBS, at (713) 993- and are hereby acknowledged.

3312, or at our website, www.haaug.org. Annual membership is \$45 for new members, \$40 for students, \$40 for renewing members, and \$60 in US funds for foreign membership. The Hotline is also the Mentor line if you need help.

Guests are welcome to attend one or two meetings to get acquainted with HAAUG, but participation in certain presentations and activities may be limited.

HAAUG is an independent support group of Apple product users and is not affiliated with Apple Computer, Inc. The following are trademarks of Apple Computer, Inc.: Apple, Apple II, Apple IIGS, Macintosh, Imagewriter and the Apple Logo. All other brand names mentioned are registered trademarks or trademarks of their respective holders,

**HAAUG wishes to thank HAL-PC for providing HAAUG with Internet service.**

HAAUG Officers President: Jeff Davis First VP – Programs: Stephen Cravey Second VP – Facilities: Alán Alán Apurim Secretary: Lyda McGhee Treasurer: Elizabeth English Senior Advisor: Howard Fitter Directors: Joe Fournet, Mike Epstein, Randy Herzstein, Roy Wunderlich, Michael Lawshae, Patty Winkler. Past President: Rex Covington HAAUG Heaven Sysop: Neal Scott HH Administrator: Neal Scott Membership: David Jaschke Apple Barrel Editor: Bob McGuinness Apple II Librarian: Mike Brouillette Mac Librarian: Mike Brouillette (acting) SIG Coordinator: David Scheuer

Ad Manager: Peter Gingiss (acting) Publicity Chairman: Kimberly Reeves Vendor Coordinator: Alán Alán Apurim Volunteer Coordinator: Peter Gingiss Apple Barrel Publishing This month's Apple Barrel was produced by a committee including Manley Mandel, Elizabeth English, and Jerry Jones, led by Bob McGuinness on various Macs running PageMaker, among other things. April Enos designed the logo in the masthead.

Mac and Apple SIGs Wanted Volunteers who have ideas for SIGs to run, please contact David Scheuer at (713) 464-1228 or send e-mail to david\_scheuer@haaug.org.

Articles Needed - All Flavors Send any articles to Apple Barrel Drop or to apple\_barrel\_drop@haaug.org.

## **Eudora got HUGE!!**

#### By Morton Butler

When I first received my E-mail program "Eudora" it was on a floppy disk. Today I accidentally discovered that the "Eudora Folder" inside my system folder was now over Ten Meg's. Getting "Info" on all the items inside the "Eudora Folder," I found that the item labeled "Trash" was over 9 megs. I thought about throwing it away, but then I decided to run Eudora and let the program throw away the stuff in the "Trash" item using the following steps:

- 1. Run Eudora
- 2. Click on "Mailbox" in the menu bar and drag down to "Trash"
- 3. With the Trash window open, hold down the "Command" key and hit the "A" key (for all) and every email in the "Trash" window should become highlighted.
- 4. Hit the "Delete" key or the "F1" key to throw away all the e-mail you have been "Deleting" all these many months.
- 5. The Trash window should finally empty and show no items, and the Trash item will now be very small.
- 6. Repeat the above procedure, monthly?

Or you can tell the program to automatically empty the trash by:

Under the drop-down menu item "Special", choose "Settings", then choose "Miscellaneous", than place a check in the box for "Empty Trash on Quit". I find this convenient, since I can change my mind about throwing away an item, by going to the Eudora Trash before I quit and dragging it out or using the edit menu to return the chosen item back out.

I am using Eudora Pro 3.1, I do not know if Eudora 4.x will do the same thing.

## **Solitaire Antics Deluxe**

#### by Masque

#### by Bob McGuinness

Email: bobmcg@hal-pc.org

In the February APPLE BARREL, we reprinted an article on "9 Big Ones" by Masque Publishing <www.masque.com>. I was subsequently contacted by Masque to let me know of the offer for User Groups to be able to buy Solitaire Antics Deluxe for \$19.99, as opposed to \$29.99 shown on their website.

Masque also graciously provided a copy for review. Another benefit of being the editor of the APPLE BARREL is that you have the opportunity to write articles after reviewing software provided.

So with this said, "Is Solitaire Antics Deluxe just another solitaire game?" And I have to say it is not. There are 50 different versions of solitaire. It comes on a CD which you can install on your HD. If you have the CD in when you play, you get good 3-D. There are options to change the look of the deck and desktop which are enhanced by the 3-D look. The graphics are good, and the sounds and animated Ants who do a variety of things as you play are cute.

There are "Smart-send" and "One Click Play" options that will move the cards to the correct location, and an innovative "Check for any more moves" option which tells if other moves are possible.

There are comprehensive record keeping capabilities including high scores and fastest times to complete each game which allows competitive play with others.

To enjoy this game and get the \$19.99 MUG price, contact Masque Publishing at 1-800-765-4223 and let them know you are a HAAUG member.

Power PC or higher on OS 7.1 or higher is required to run the game. The box says that 8 MB of RAM is required but you can't look at the Apple Menu/About Solitaire Antics Deluxe to see how much RAM is being used. The box also says 20 MB of HD is required but I did a command-I and found only 8.391 MB of HD were required for what was installed. This CD will also run on WIN95 or higher on a 486 or faster.

## **LeVitus Autographs**

#### by Bob McGuinness

Email: bobmcg@hal-pc.org

I was interested in having Bob LeVitus autograph a couple of his books but hadn't bought them prior to the December 1998 meeting when he was the presenter. I talked to him after his presentation and he suggested I send him an email which is indicated below.

If you are interested in having Bob autograph books for you, I recommend that you email him as I did to make sure he has the books on hand. I am sure he is willing to do the same for you.

To: boblevitus@boblevitus.com From: bobmcg@hal-pc.org (Bob McGuinness) Subject: Autographed Books

Bob,

I talked to you at the HAAUG meeting in Dec. about getting a couple of your books autographed.

How would it be possible to get these books autographed by you? I would send a check or call you with a credit card number.

Thanks,

Bob McGuinness

Date: Sun, 07 Feb 1999 18:12:12 -0600 Subject: Re: Autographed Books From: "Bob LeVitus" <boblevitus@boblevitus.com> To: Bob McGuinness <bobmcg@hal-pc.org>

I have copies of both books. They are \$20 each. Please send me a check for \$40 along with your address and who you want each book inscribed to. I'll get them out to you within 3 days.

Thanks. Regards, Bob LeVitus

Wordsmith, Raconteur, author of 30 books including "Mac OS 8.5 For Dummies" and "Mac Answers: Certified Tech Support," and columnist for MacCentral and the Houston Chronicle.

8903 Scottish Pastures Drive Austin, TX 78750 512.331.2911 512.331.8058 (fax) boblevitus@boblevitus.com www.boblevitus.com

### **Helpful Phone Numbers**

Here are a few phone numbers of people in the club to contact for help. These are the elected positions on the Board:

[This section omitted from online edition]

We plan to run a few numbers each month so that every month there will be someone here to help new members. This month we ran the elected board positions. Next month we'll run the appointed positions. The month after we'll run the specialists list.

## **Meeting Dates Apple Barrel Deadlines**

#### 1999 HAAUG Meeting Dates

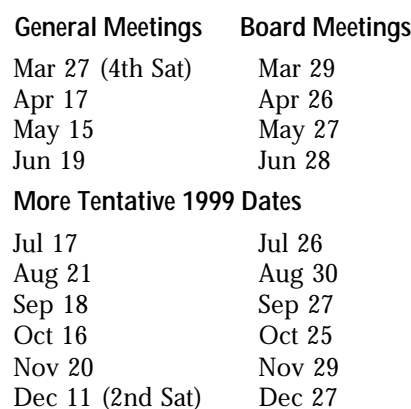

All dates are subject to change due to late conflicts. Please make it a habit to call the HAAUG Hotline at (713) 522-2179, or log onto HAAUG Heaven for late-breaking announcements.

All meetings are scheduled to be held at the University of Houston, until further notice.

The next meeting of the HAAUG Board of Directors will be March 29, 1999 at 6:30 PM in the offices of Fiserv, Inc., 5718 Westheimer, Suite 200. The Board generally meets on the last Monday of each month, holiday conflicts excepted.

The Editorial Staff of the Apple Barrel thanks you for your support!

Post your articles (SimpleText format preferred) to the Apple Barrel Drop folder on HAAUG Heaven or to bobmcg@halpc.org on the Net. The dates we need copy by for the rest of the year are indicated blow. We'll update them as needed. Deadlines around the holidays could change.

*(editor's note: We prefer SimpleText, but will take just about anything.)*

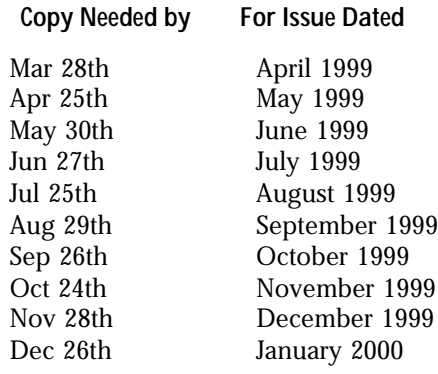

## **Shortcuts from the Keyboard**

By Manley Mandel

#### Command Key(s)

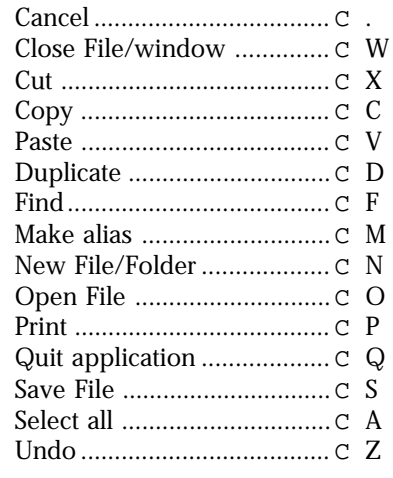

## **Attention:**

If you would be willing to be listed as a specialist in something or other post a message to the Apple Barrel Drop folder on HAAUG Heaven or to Elizabeth English on HAAUG Heaven or to betty@cityscope.net on the net with a bit of information and a phone number. We need your:

Name: Specialty (you decide): Phone number(s): & Best time to call: e-mail address optional:

We have 15 volunteers for the job so far. We get ten more and we'll have a whole page of 'em (in fine print)!

## **Miscellany**

#### The Boutique

It will be there sometime. Get there early to get your HAAUG logo'd stuff!

#### Sig News

See page 7 and check the schedules when they arrive at the meeting. Tenish.

#### Early Sigs

There are two (2) sigs that meet at 9 AM. The Spreadsheet SIG in the Pacific Room and Mac 101 in the Atlantic Room.

## **Mariner**

#### *continued from page 1*

The spell checker looks and acts almost identical to the spell checker that came with WriteNow. (If memory serves me, WriteNow's authors elected to license a spell checker rather than build their own. I'm betting this is its descendent.)

The Tools/Modify menu includes functions absolutely essential for converting text from web pages into useful text: reducing space runs to spaces, removing leading spaces, removing quote marks from some of the emails that I receive, converting straight quotes to curly (and vice-versa), and a host of other functions. (These are functions found in Spell Catcher. Again, I'm betting that the authors of Mariner Write have licensed some functions.)

Last but not least, Mariner Write supports three and only three document formats: (1) its native format, (2) text, and (3) Microsoft's Rich Text Format (RTF). It is said to interface with DataViz translators (I haven't tried), but RTF is the only other "built-in" format. This is a problem you say? You're sister/mother/thirdcousin thrice removed uses the latest version of MicroPerfectWorldWriter? Frankly my dear... I'm not aware of a single word processor sold this decade that doesn't understand RTF. Furthermore, I have yet to lose formatting by moving data back and forth via RTF. (Let me qualify that last statement. I've had more than a little trouble moving data between the later versions of Word and WordPerfect, but it's my belief that one or both of the two companies has sabotaged the conversion process.) I also think that the companies purposefully alter "native" data formats with each revision of their software to entice users to upgrade. My advice: return unreadable files to your friends and neighbors with instructions to send you files only in RTF format. I have no qualms with Mariner Write's limited conversion facilities.

Mariner Write fills a nice little niche. Cheaper and smaller than Word. Like AppleWorks, usable on 680x0 machines, but more configurable and less klutzy. Will Mariner Write replace Word 5 as my favorite axe? It has a fighting chance.

I have uploaded the shareware version of Mariner Write into the New Mac Uploads and Personal Productivity folders on HAAUG Heaven. There is a 30-day grace period on its use. Try it.

## **Top 10 Signs**

#### You Picked the Wrong Internet Service Provider

*Reprinted form the February 1999 edition of MACINTOUCH, the monthly newsletter of the San Diego Macintosh User Group*

- 10. Their company logo: two tin cans and a length of string
- 9. You check out their address, and it's a phone booth containing a Compaq portable and an acoustic coupler.
- 8. Their chief technical officer lives in a 10' X 7' shack in the woods.
- 7. Their proud boast: "We've been on the Internet since it was CB radio!"
- 6. Their promotional materials use the words "information" and "super-highway" in the same sentence.
- 5. You order a SLIP/PPP connection, email and 2 Mb of server space for your personal Web site, and the voice on the other end of the phone asks, "you want fries with that?"
- 4. E-mail signature from the Webmaster says, "As seen in Better Business Bureau special reports!"
- 3. You can get access speeds up to 9,600 bps in most areas.
- 2. They hawk both domain names and Rolexes on street corners.
- 1. They charge by the word!

#### Zip Disk Hints

*Reprinted from the February 1999 edition of MACINTOUCH, the monthly newsletter of the San Diego Macintosh User Group*

If you have a Zip disk that "clacks," press the Eject button with no cartridge in the drive. Insert Zip cartridges very carefully. The drive heads are very sensitive.

#### HAAUG Heaven's New Phone Number

By Administrator

HAAUG Heaven announces its new phone number, 713-993-3312Please check in the "News" conference for additional information when logging on.

## **Upgrading to G3**

by Manley Mandel

When I upgraded my Macintosh 512K to a Plus equivalent, I was sure that this would satisfy me for the rest of my life. After all, I now had 1 megabyte of ram and a 20 Mb external drive was as a Xmas gift from my children. But, alas, no color! It is always something… you never can have enough 'stuff'.

So an LCII soon gave way to a Performa 6115 CD. I hooked up a Zip drive, a Syquest 105 Mb external drive, a scanner and two printers. At 60 megahertz, I felt like King of the Hill. But my modem was only 33.6 and my internal drive was 340 Mb and I was crashing a lot with OS 8.

Obviously. I needed an upgrade. I added memory (72 Mb total) backed up everything and installed a 2.1 gig internal drive. Now I could do a clean install of OS 8.5.1, which went smoothly, but slowly from the CD. At my sons urging, I decided to upgrade the processor to the G3 state. He had installed the Sonnet Technologies Crescendo upgrade card in two similar machines and recommended it highly. The Performa was a nubus machine and limited the choice of upgrades. After a great deal of hemming and hawing I called Sonnett to place my order and was greeted with the good news that I was the first caller of the day and the price had just dropped by \$100. I placed the order and then downloaded the driver from their website. The card arrived. It slipped neatly into a nubus slot as diagrammed in the instruction sheet. On restart of the computer, everything worked!

Now I am the proud owner of a 230 megahertz machine with an L2 cache of 512 kbytes.

Is it fast? Faster than the 300 mhz Wintel machine at the office at least at the sort of tasks that I am engaged in. The surprising thing is that the modem operates at least 20 times faster than it did before the upgrade. I suspect that the narrow space in downloading must have been the processor, not the modem or the line.

Just as many years ago, I am sure that I have all the stuff I will ever need. Want to bet?

Sonnet Technologies, Inc.

<www.sonnettech.com/default.html> 18004 Sky Park Circle MS260, Irvine, CA 92614 949-261-2800 or 1-800-786-6260

#### HAAUG CLASSIFIEDS

Free Classified Ads

Free Classified ads to members on a first come first serve basis. Once your ad has run, you will need to re-post it. They will go in unused space as it became available. That's Apple Barrel Drop on HAAUG Heaven, Apple\_Barrel\_Drop@haaug.org or, betty@cityscope.net on the 'net.

If I get them I'll run them. If not, I won't. These are to be personals, not business ads, by the way.

# **Advertise with HAAUG!!**

Reach Mac users all over the Houston area with an ad in the Apple Barrel. Rates are on the back cover.

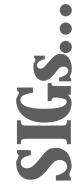

HAAUG Special Interest Groups are a great way to get the most from your computer and your membership. SIG meetings last about an hour. Plan to attend this month. Check at the entrance for the room assignments and updates of your selections.

#### **Libraries 10 AM - 2 PM**

HAAUG's Public Domain Libraries offer a wealth of software resources. Bring your own diskette or purchase them at the library. A list of software is available. Your diskette is made to order while you attend the meetings! For the Apple II or Mac Library see Mike Brouillette. Our Apple II Software Library is the major Apple II resource center in this part of the country! Check for new Zip disk collections, \$15 each including the cartridge. Blank 100 meg Zip cartridges as well as blank 120 meg Imation Superdisk cartridges will be available at the HAAUG Boutique for \$13.50

#### **9:00 AM**

**MAC 101 (MAC) – KEN MARTINEZ**

Level – Beginner. Prerequisite, owning a Mac or Mac clone: This one-hour SIG is for beginners or those with basic Macintosh questions. Join us with your questions and/or conversation. This SIG is general although hardware oriented, Mac Fundamentals leans more toward system software.

**SPREADSHEETS (MAC) – JOE MUSCARA** A discussion group in which participants are invited to bring in problem spreadsheets - or upload them to Joe on HAAUG Heaven in advance so he can review the problem. Also, along with the problems, participants hopefully will bring solutions to problems that they have solved.

#### **10:00 AM**

**APPLE II Q & A AND SUPPORT (APPLE)** With the Apple II library.

**CLARISWORKS (MAC) – JOHN REEVES** For beginning and intermediate users. This is a 5 part SIG which demonstrates the use of the word, spreadsheet, and database modules of CW, and secondarily, draw and paint. Start-up, use for correspondence, adding tables and spreadsheets, printing, mailing, and fun add-ons are main topics. We demonstrate the integration of

#### **Special Interest Groups Meeting Schedule for Saturday, March 27, 1999 University of Houston Underground** as of 2/23/99 Check the Schedules at the meeting

the Mac OS with CW and resources for getting the most from CW and your Mac. Related internet, troubleshooting and utilities for ease of use are covered as time allows. Please check out the CW/MS Office Folder for templates. Following the introduction of use of frames in the Draw module we will conclude the graphics module with some uses and summarize the 5 part series as time allows. The series started over again in February. In March, we will look at the changes from the update to AppleWorks v. 5.03, the introductory CW use overview, and speeding up the browser in the internet connection to AppleWorks support in OS 8.1 and Netscape 4.5.

#### **MACINTOSH FUNDAMENTALS – SIDNEY CHEN & JONATHAN MAGNUS**

A beginners SIG that will answer beginners questions. The operating system ins and outs, the built-ins and the add-ons, tuning it and keeping it happy. This general SIG is mainly software oriented, Mac 101 is primarily hardware oriented.

#### **10:20 AM**

**NEW MEMBER ORIENTATION - JEFF DAVIS** Getting the most from your membership. How HAAUG works to serve you. Meet the Mentors.

#### **11:15 PM**

**MAIN PRESENTATION** To be announced.

#### **12:30 PM**

**APPLESCRIPT (MAC) – JONATHAN MAGNUS** I will be focusing on AppleScripting desktop publishing applications. Level is beginner on up.

#### **GAMES (MAC) – ROBERT LEWIS**

Always something new and interesting. Come see and join in the fun. We'll look at a new arcade game called "Jazz Jackrabbit."

**MAC PROGRAMMING 101 (MAC) – PAUL ROEBUCK** Covers programming on the Macintosh for beginner/intermediate levels. Discussion based on new technologies and how to take advantage of them.

#### **QUICKEN (MAC) – CLAIR JASCHKE**

Come see why this easy-to-use program is the most popular home and small business accounting system going. Exploring Quicken 98.

#### **1:45 PM**

**INTERNET (MAC) – LARRY MCLOUGHLIN** The happening spot. Come get started on the Internet.

#### **MOBILE COMPUTING – JOE KUDRNA**

General Power Book again. No end to what can be done with these Macs.

#### **SIG NEWTON (NEWTON)**

Responsive to all levels. Discuss and see the latest Newt stuff and share the latest Newt rumors.

**USELESS BUT NEAT (MAC) – ANDREW MCCLURE** Fun stuff for the Mac. The latest and best of whatever unusual catches Andrew's eye each month. This is for anyone who wants to learn why working with a computer doesn't have to be boring computer.

New SIGs are always of interest. Any volunteers out there? Send e-mail to david\_scheuer@haaug.org.

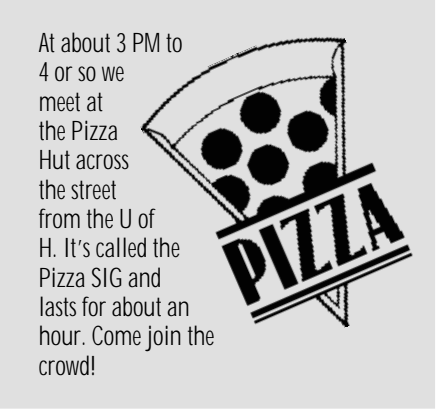

## **Apple Barrel March 1999**

## Houston Area Apple Users Group

P.O. Box 570957

Houston, TX 77257-0957

Send hard copy to Betty English at 2131 Richey, Pasadena, TX 77502. Send graphics files to Elizabeth English on HAAUG Heaven, or to betty@cityscope.net. Betty does the layout and likes eps files best, preferably compressed.

on Interstate 45 (Gulf Freeway) South. Take the Calhoun/ UH exit and follow the road as it curves to the right.

#### **Advertising Rates per Insertion**

Space Size 1X 3X 6X 2/3 page \$125 \$120 \$115 1/2 page 90 85 80 1/3 page 75 70 65 1/4 page 65 60 55 1/6 page 40 35 30 The Apple Barrel is published 12 times a year and is sent to all

the right.

HAAUG members and to about 125 other user groups. If you would like to advertise in "the Barrel" contact Peter Gingiss, Advertising Manager, through the HAAUG Hotline (713) 522-2179, on HAAUG Heaven or at (713) 721-4134 for more details.

E-mail Peter\_Gingiss@haaug.org.

The Houston Area Apple Users Group provides a forum for the exchange of ideas and information about Apple Computer products and their associated hardware and software. Meetings, newsletters, special interest groups, the BBS and other events create this forum.

**Directions to the Meeting**

From Pasadena, Galveston, Clear Lake, and other points South, get onto I45 north towards downtown Houston. Take the Elgin/Cullen exit and turn left onto Elgin. Go under a group of overpasses then bear right onto a ramp that leads you to Calhoun. These used to work, but with the construction we don't really know.

At the 3rd light, turn right into "UH Entrance #1." The University Center will be ahead of you, the first building on the right. You can park free in the first parking lot on

From most areas Southwest, West, and North, take the most convenient freeway to downtown Houston and get